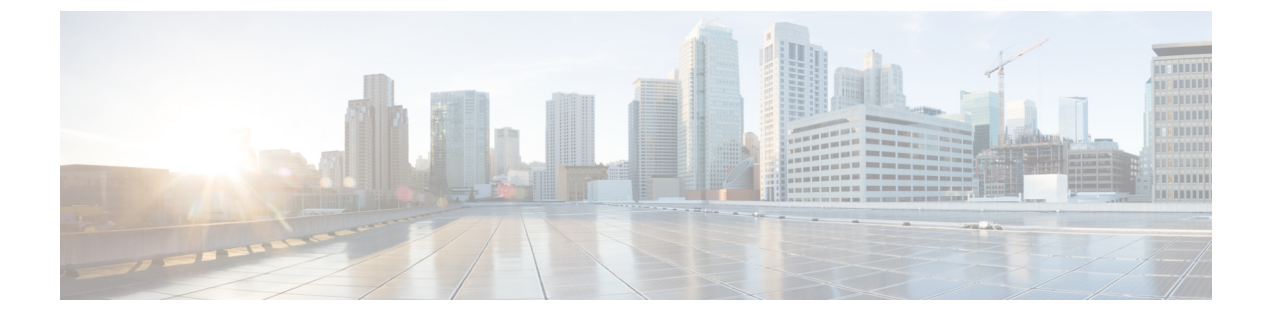

## **Cisco Discovery Protocol** の設定

- CDP [に関する情報](#page-0-0) (1 ページ)
- CDP [の設定方法](#page-1-0) (2 ページ)
- CDP [のモニタおよびメンテナンス](#page-8-0) (9 ページ)

### <span id="page-0-0"></span>**CDP** に関する情報

### **CDP** の概要

CDP はすべてのシスコ デバイス(ルータ、ブリッジ、アクセス サーバ、コントローラ、およ びスイッチ)のレイヤ 2(データリンク層)で動作するデバイス検出プロトコルです。ネット ワーク管理アプリケーションは CDP を使用することにより、既知のデバイスにネイバー シス コ デバイスを検出できます。また、下位レイヤのトランスペアレント プロトコルが稼働して いるネイバーデバイスのデバイスタイプや、簡易ネットワーク管理プロトコル(SNMP)エー ジェントアドレスを学習することもできます。この機能によって、アプリケーションからネイ バー デバイスに SNMP クエリーを送信できます。

CDPは、サブネットワークアクセスプロトコル(SNAP)をサポートしているすべてのメディ アで動作します。CDPはデータリンク層でのみ動作するため、異なるネットワーク層プロトコ ルをサポートする 2 つのシステムで互いの情報を学習できます。

CDP が設定された各デバイスはマルチキャスト アドレスに定期的にメッセージを送信して、 SNMP メッセージを受信可能なアドレスを 1 つまたは複数アドバタイズします。このアドバタ イズには、受信側デバイスで CDP 情報を廃棄せずに保持する時間を表す存続可能時間、つま りホールドタイム情報も含まれます。各デバイスは他のデバイスから送信されたメッセージも 待ち受けて、ネイバー デバイスについて学習します。

CDPはデバイス上でNetwork Assistantをイネーブルにすることで、ネットワークをグラフィカ ルに表示できます。デバイスは CDP を使用してクラスタ候補を検出し、クラスタ メンバ、お よびコマンドデバイスから最大3台(デフォルト)離れたクラスタ対応の他のデバイスについ ての情報を維持します。

### **CDP** のデフォルト設定

この表は、CDP のデフォルト設定を示します。

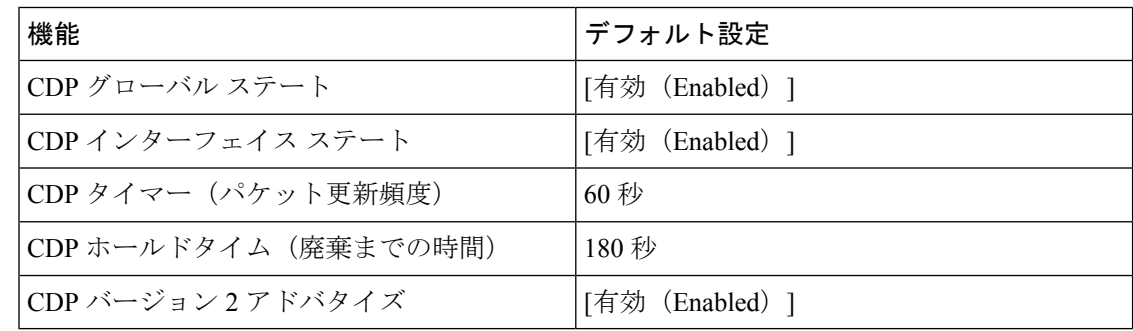

### <span id="page-1-0"></span>**CDP** の設定方法

### **CDP** 特性の設定

次の CDP 特性を設定できます。

- CDP 更新の頻度
- 破棄するまで情報を保持する時間の長さ
- バージョン 2 アドバタイズを送信するかどうか

 $\label{eq:1} \mathscr{O}_{\mathbb{Z}}$ 

(注) ステップ 3 ~ 5 はすべて任意であり、どの順番で実行してもかまいません。

CDP 特性を設定するには、次の手順を実行します。

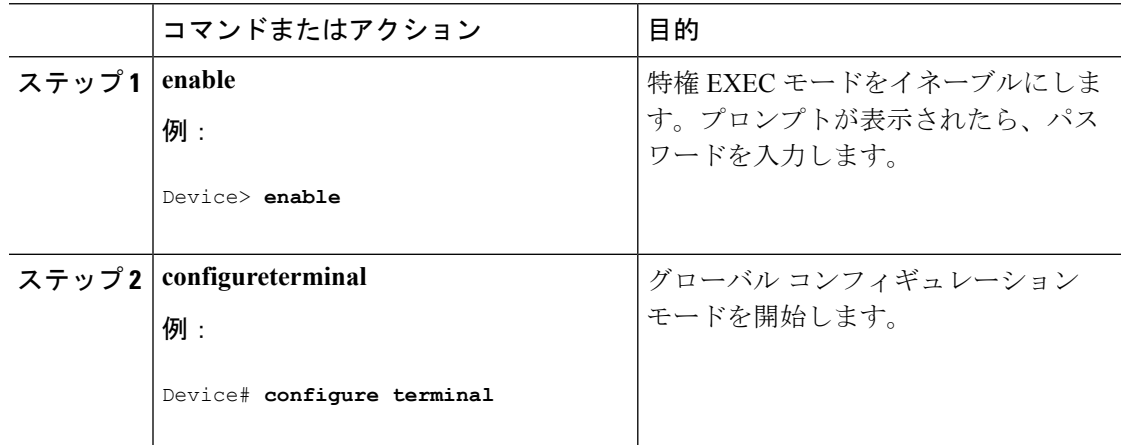

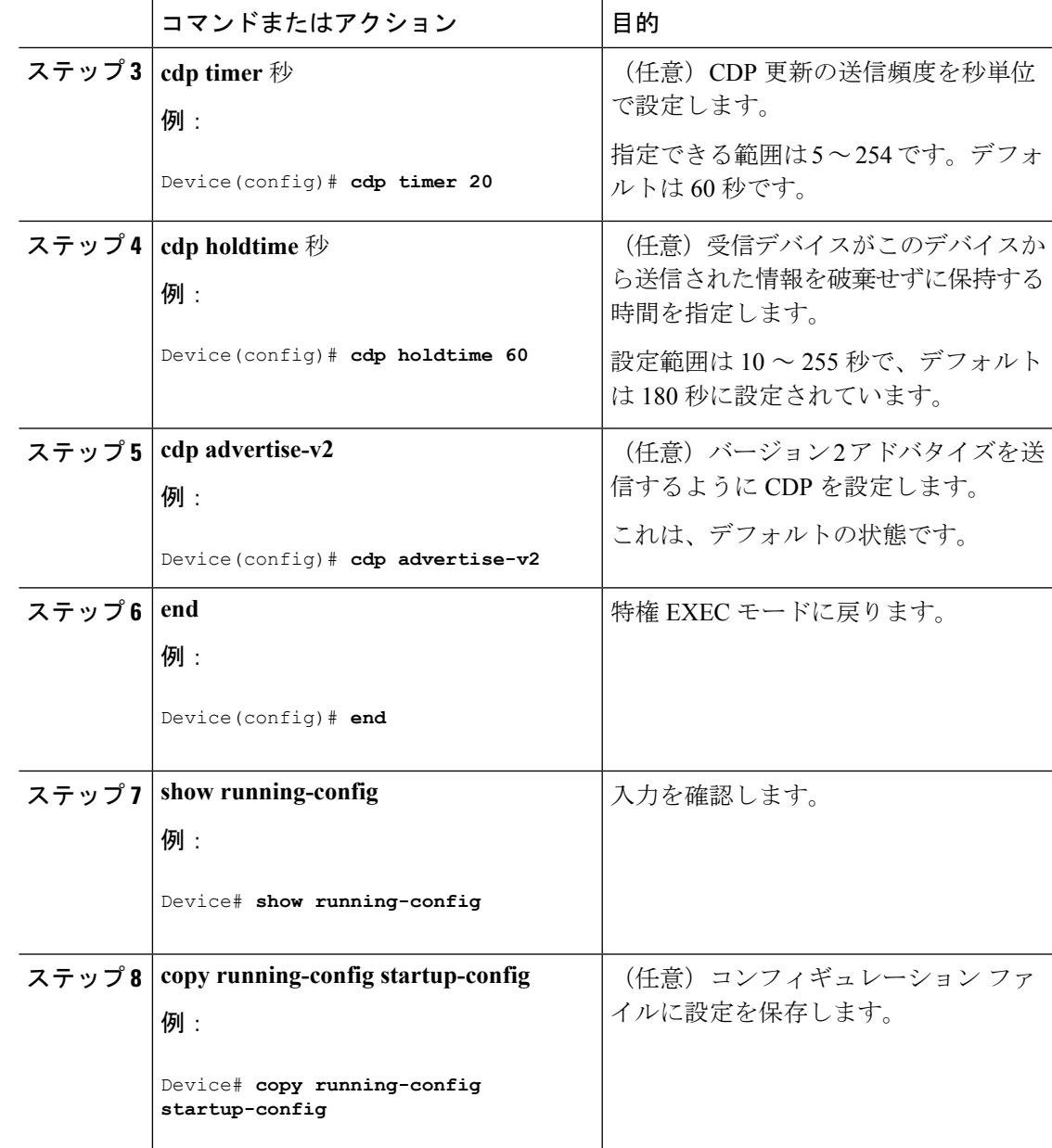

### 次のタスク

デフォルト設定に戻すには、CDP コマンドの **no** 形式を使用します。

## **CDP** のディセーブル化

CDP はデフォルトで有効になっています。

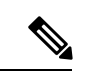

デバイスクラスタと他のシスコデバイス (Cisco IP Phone など)は、CDP メッセージを定期的 に交換します。CDPをディセーブルにすると、クラスタ検出が中断され、デバイスの接続が切 断されます。 (注)

CDP デバイス検出機能をディセーブルにするには、次の手順を実行します。

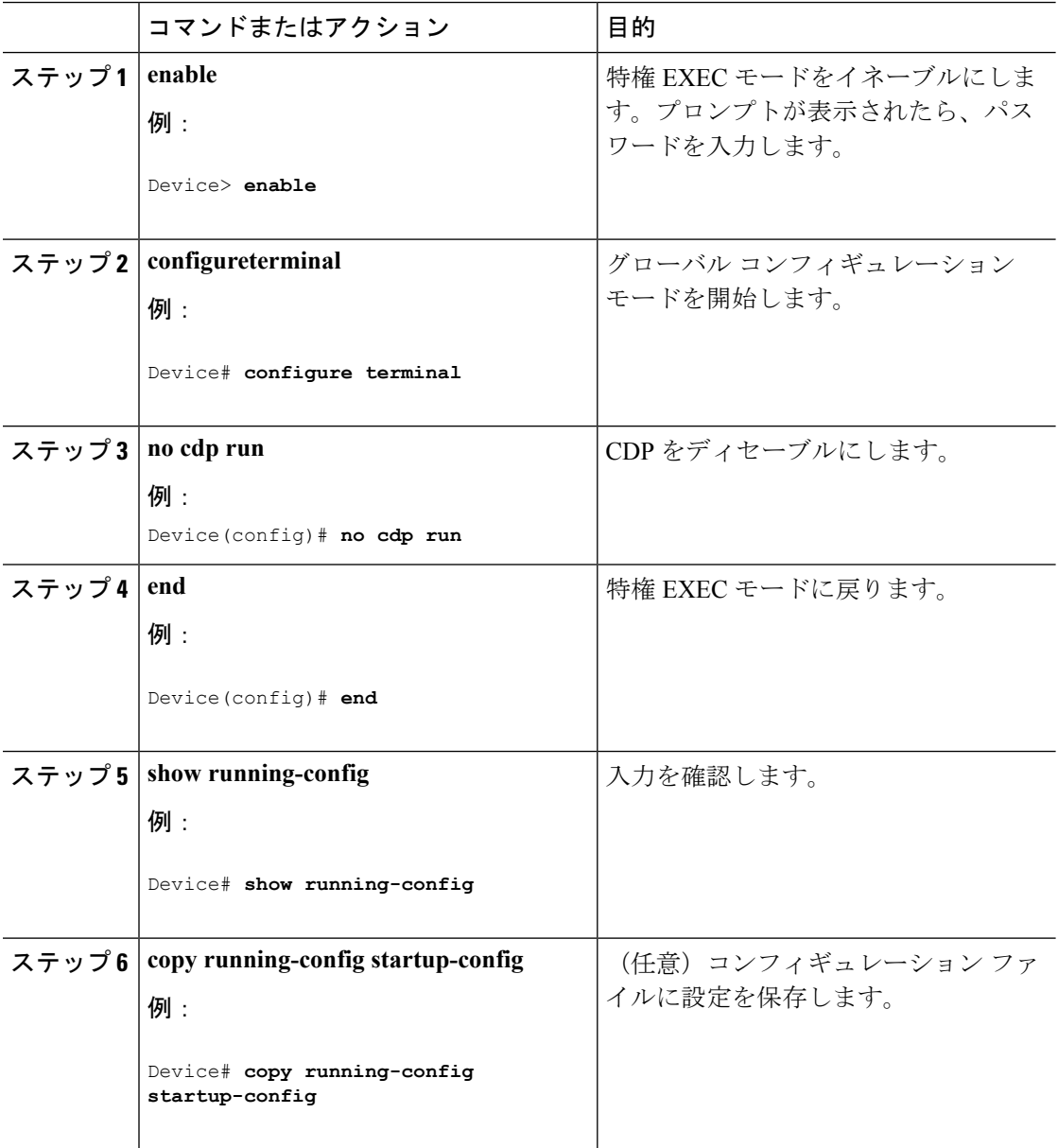

#### 次のタスク

CDP を使用するには、再びイネーブルにする必要があります。

### **Enabling CDP**

CDP はデフォルトで有効になっています。

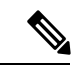

デバイスクラスタと他のシスコデバイス (Cisco IP Phone など)は、CDP メッセージを定期的 に交換します。CDPをディセーブルにすると、クラスタ検出が中断され、デバイスの接続が切 断されます。 (注)

ディセーブルになっている CDP をイネーブルにするには、次の手順を実行します。

#### 始める前に

CDP をディセーブルにする必要があります。そのようにしないとイネーブルにできません。

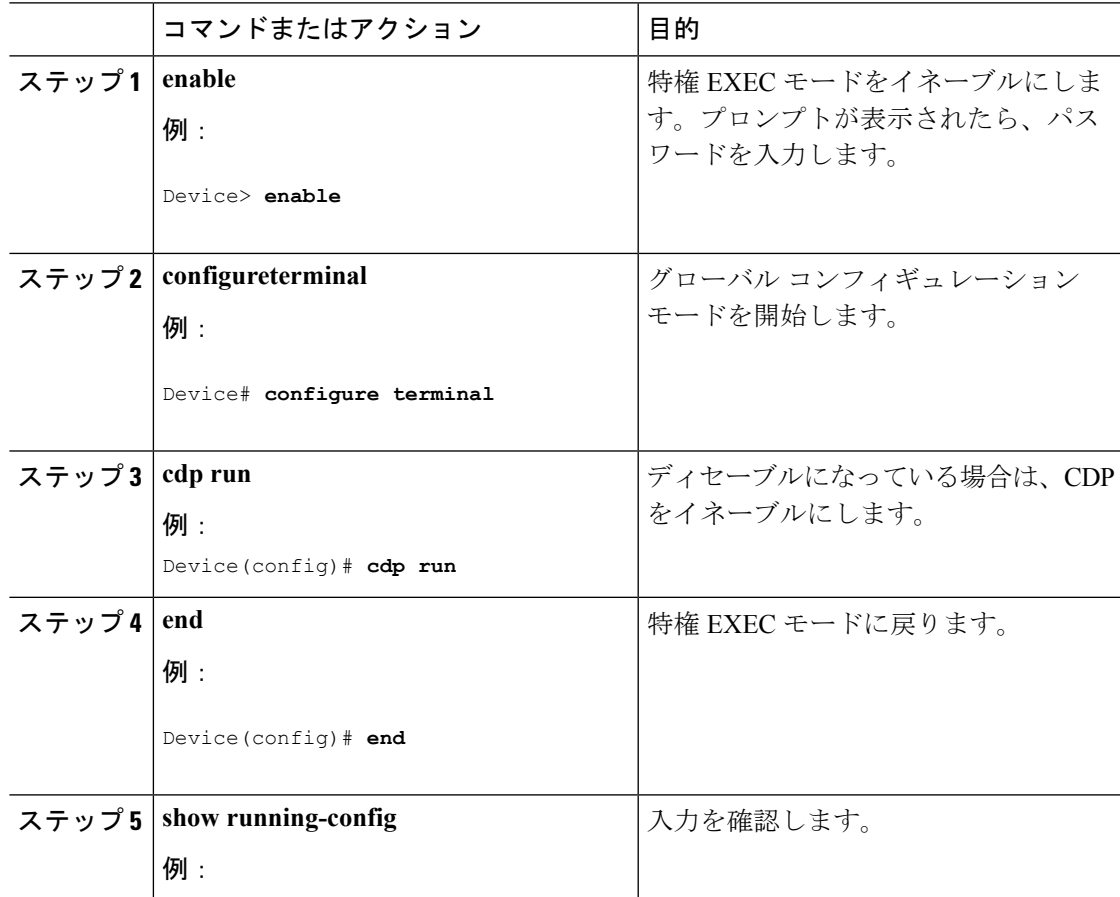

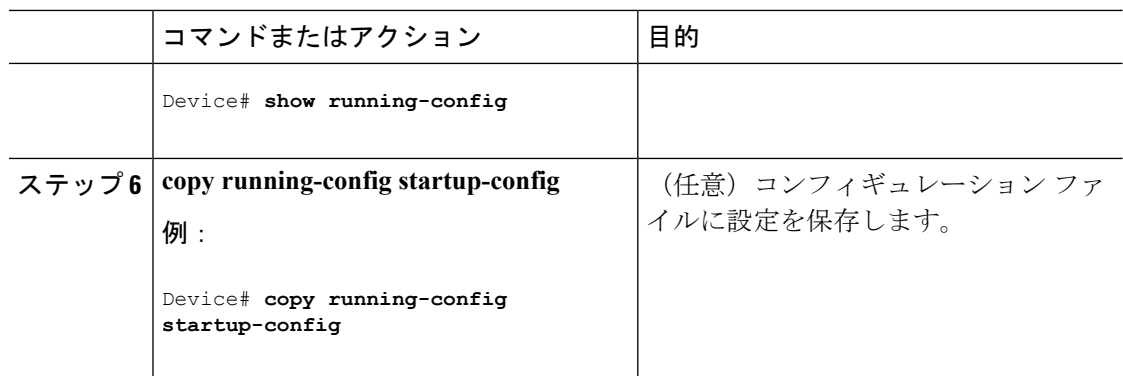

#### 次のタスク

CDPが有効になっていることを示すには、**showrunall**コマンドを使用します。**showrun**だけを 入力した場合、CDP の有効化が表示されないことがあります。

### インターフェイス上での **CDP** のディセーブル化

CDP 情報を送受信するために、サポートされているすべてのインターフェイス上では CDP が デフォルトでイネーブルになっています。

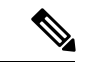

デバイスクラスタと他のシスコデバイス (Cisco IP Phone など)は、CDP メッセージを定期的 に交換します。CDPをディセーブルにすると、クラスタ検出が中断され、デバイスの接続が切 断されます。 (注)

ポート上で CDP をディセーブルにするには、次の手順を実行します。

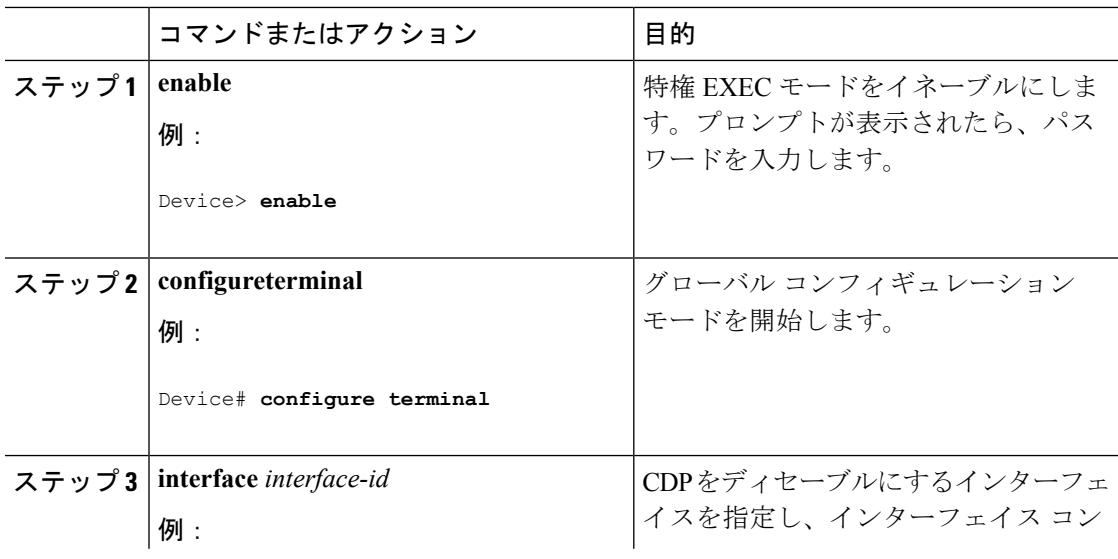

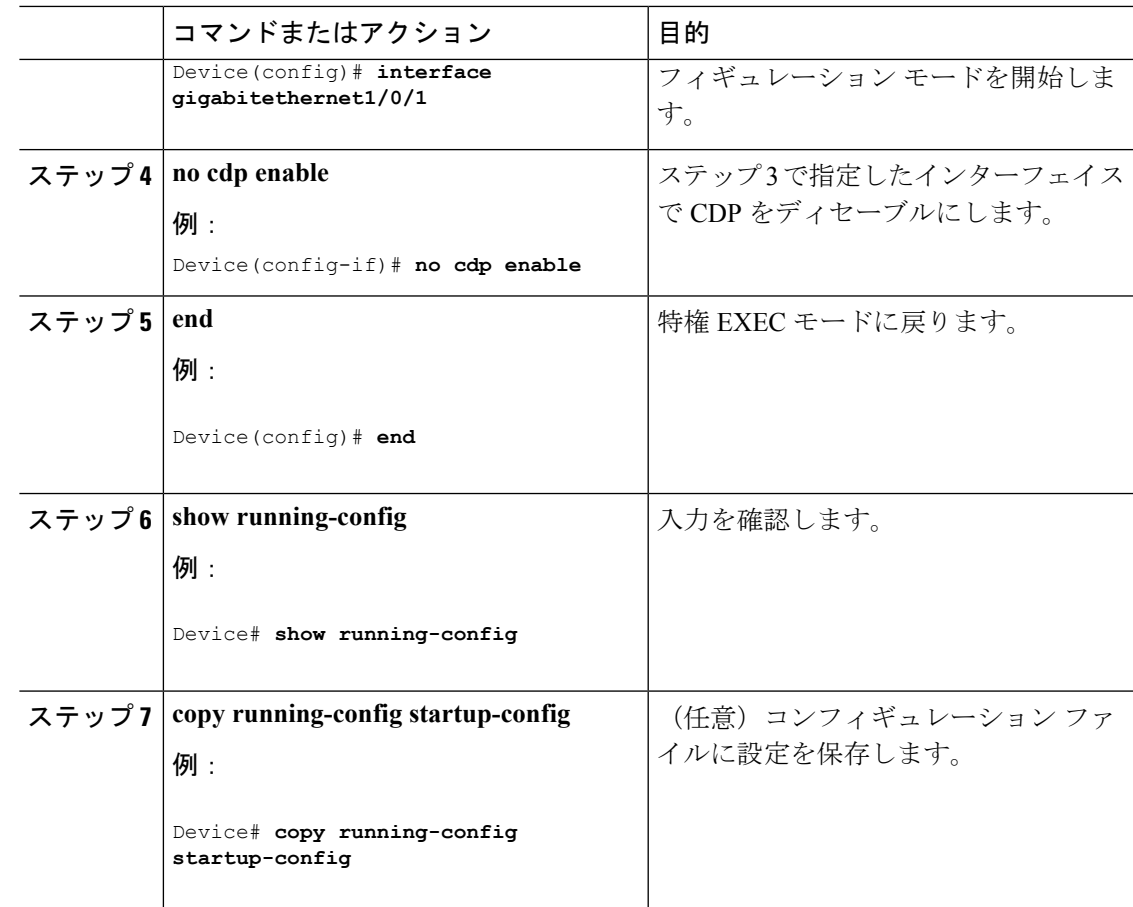

### インターフェイス上での **CDP** のイネーブル化

CDP 情報を送受信するために、サポートされているすべてのインターフェイス上では CDP が デフォルトでイネーブルになっています。

デバイスクラスタと他のシスコデバイス (Cisco IP Phone など)は、CDP メッセージを定期的 に交換します。CDPをディセーブルにすると、クラスタ検出が中断され、デバイスの接続が切 断されます。 (注)

ポート上でディセーブルになっているCDPをイネーブルにするには、次の手順を実行します。

### 始める前に

CDP をイネーブルにしようとしているポートで、CDP がディセーブルになっている必要があ ります。そうでない場合は、イネーブルにできません。

I

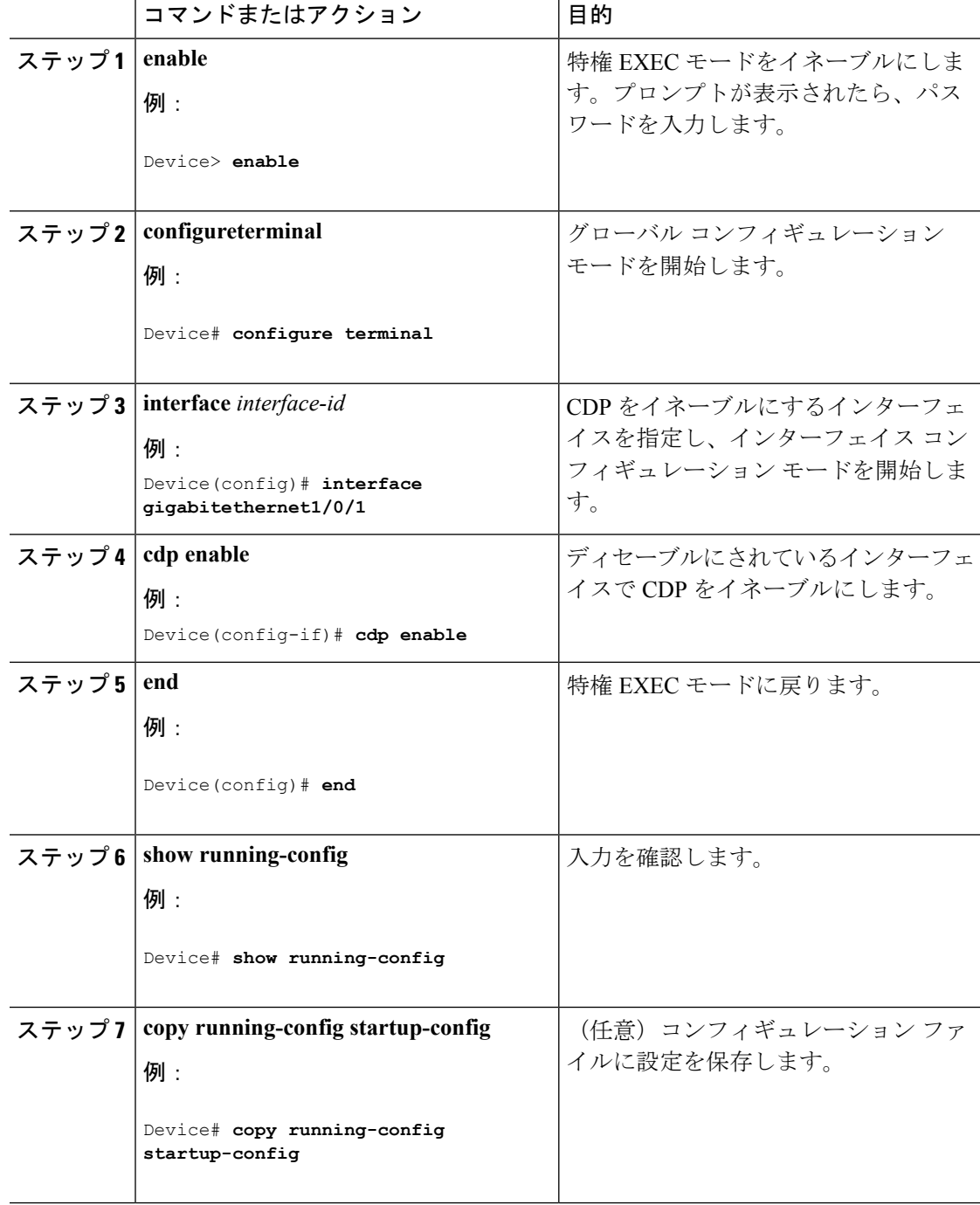

# <span id="page-8-0"></span>**CDP** のモニタおよびメンテナンス

表 **<sup>1</sup> : CDP** 情報を表示するためのコマンド

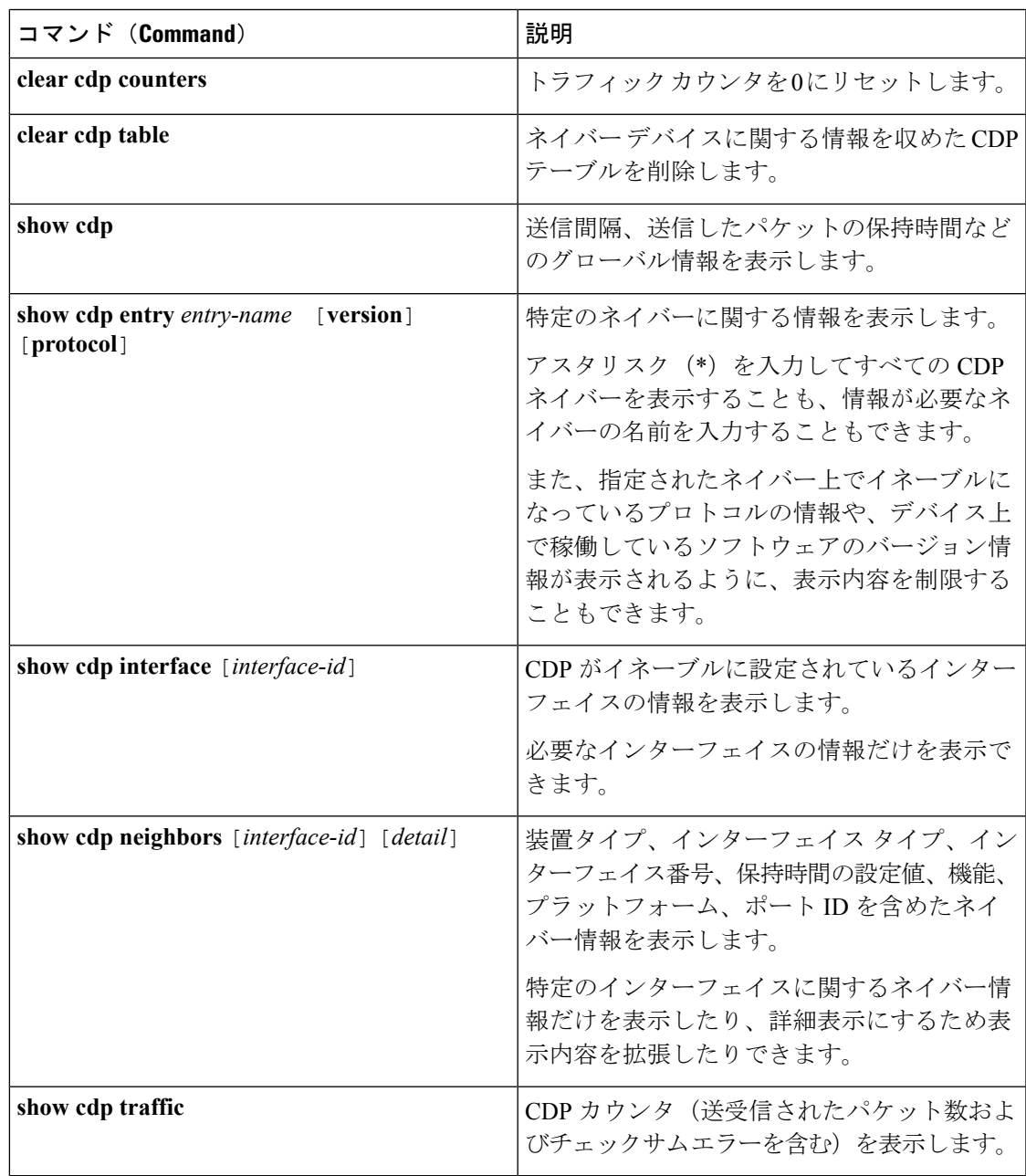

I